QUICK GUIDE

### IRIDIUM 9555 MAKING A TEST CALL

1. Make sure you are outside with an open view of the sky, away from any obstructions.

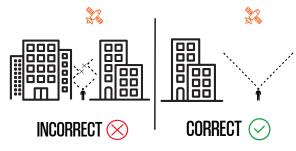

- 2. Fully extend the antenna & power on the phone **OUTSIDE**. Make sure antenna is straight at all times.
- 3. Once the phone says "REGISTERED", dial country code & number. For Example: U.S and Canada is "1".
- 4. Press the green button to place the call and then the red button to end call.

### CALLING TO A LANDLINE OR CELLPHONE

- Dial "Country Code", and rest of the phone number.
- 2. Press green button (talk)
- Press red button to end call

\*\*Calling other satellite network is billed at \$15/min\*\*

### CALLING TO ANOTHER IRIDIUM SATELLITE PHONE

1. Dial 8816 - XXXX - XXXX

## RECEIVING CALLS ON YOUR IRIDIUM PHONE

- 1. Caller first dials: 1-480-768-2500
- 2. When prompted enter the iridium phone number (this is printed on the side of your phone)
- 3. Wait to be connected.

#### PHONE BUTTON LAYOUT

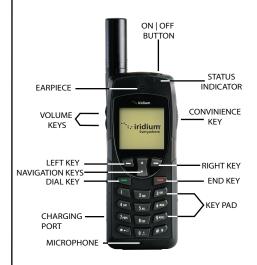

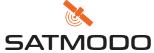

800-279-2366 24/7 Live Support Same Day Delivery www.satmodo.com

## CHECKING YOUR VOICEMAIL

- 1. Press the "menu" key
- 2. Scroll down to "voicemail" & hit "select"
- 3. Hit "select" to call voicemail
- 4. When you hear the greeting immediately press ★ on keypad.
- 5 When you are prompted for a password, enter "9999" or the last seven of your satellite phone number

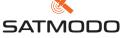

800-279-2366 24/7 Live Support Same Day Delivery www.satmodo.com

### SENDING A TEXT MESSAGE

- 1. Follow steps 1 and 2 from the section: "MAKING A TEST CALL".
- 2. Press "menu"
- 3. Using the arrow keys, scroll to "messages" then press "select"
- 4. "Create message" should be highlighted press "select"
- 5. Enter your message and then press "options"
- 6. Follow the on screen instructions thereafter to send the text message

# SENDING A TEXT MESSAGE TO THE IRIDIUM SATELLITE PHONE

- 1. Have the person go to this website: messaging.iridium.com
- 2. On the top of the page there is a link that says "message to sat phone." click it
- 3. Enter the 12 digit sat phone number without any dashes. enter a reply to email if needed. type message.
- 4. Click send message (this option is free for the person sending & free for the person receiving the text.)

Note: Using a cellphone directly to message the sat phone may incur high charges per minute or not work, unless you have a international plan.